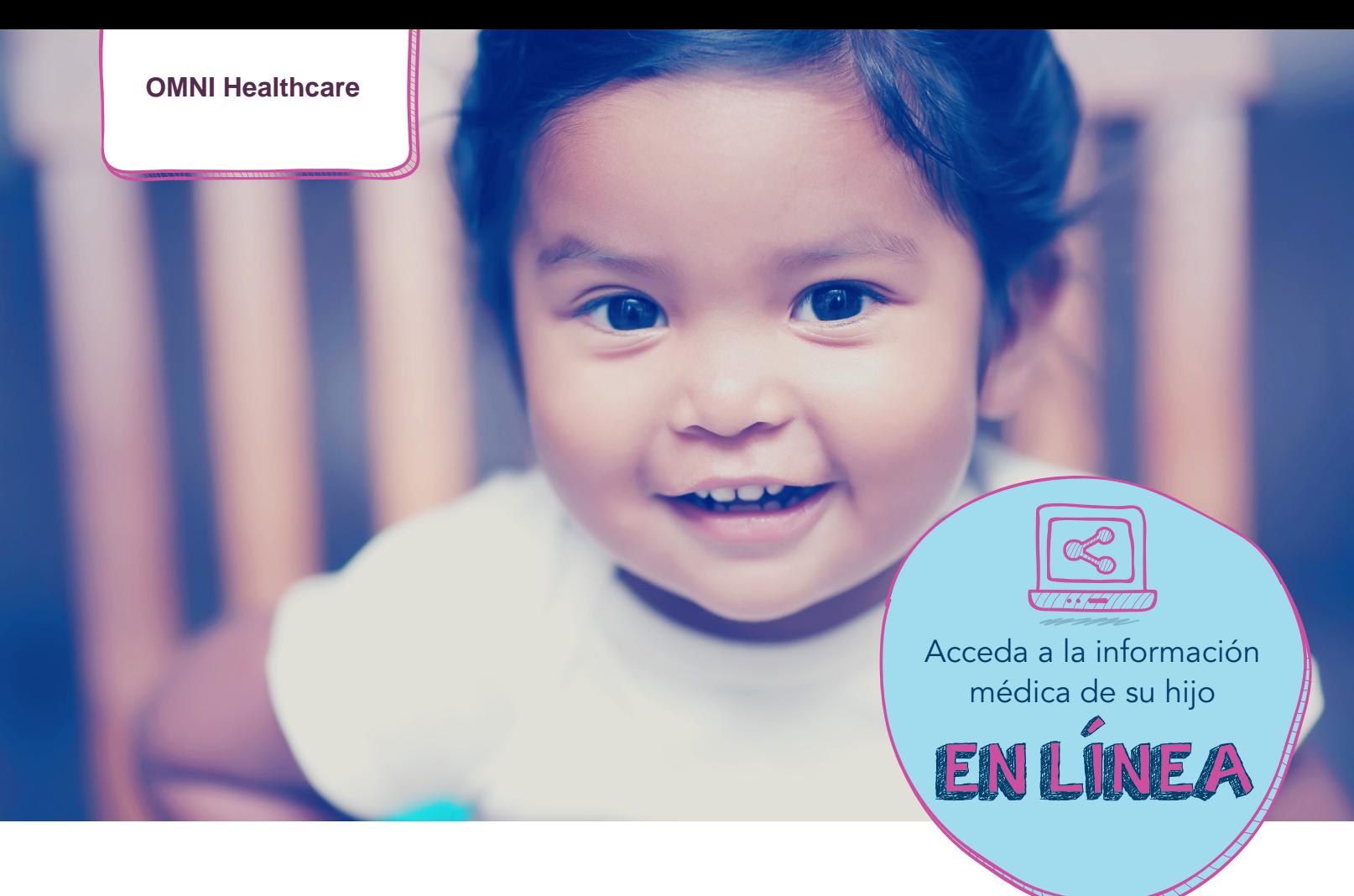

Gestione los registros médicos personales de su hijo, comuníquese con sus médicos y tome decisiones más informadas acerca de su salud.

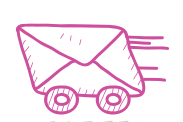

Envíe y reciba mensajes seguros en línea.

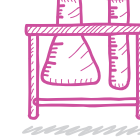

Vea resultados de pruebas y laboratorio.

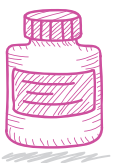

**Solicite** reaprovisionamientos de recetas médicas.

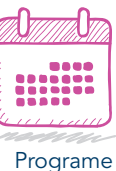

citas.

 Reciba recordatorios de atención por correo electrónico.

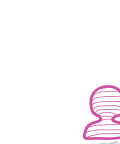

¿Tiene más de un hijo? Cree una conexión fácil a la información de sus hijos.

Disfrute de acceso en línea desde cualquier computadora, teléfono inteligente o tableta las 24 horas, los 7 días de la semana.

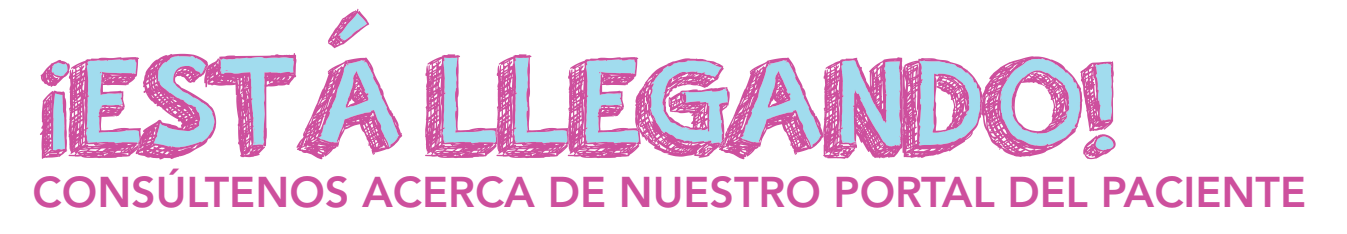

Para más información, visite

**http://www.omnihealthcare.com**

Ahorre tiempo con herramientas en línea

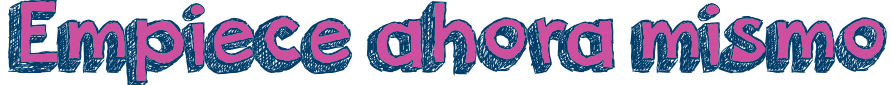

Es tan fácil como decir 1, 2, 3

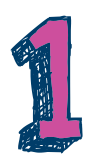

Verifique su correo electrónico. Haga clic en el enlace de registro en el correo electrónico que reciba de **noreply@** followmyhealth.com.

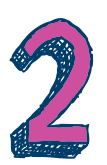

Inicie sesión en la cuenta de su portal. Si no tiene su propia cuenta de portal, debe crear una cuenta con su información personal (no la de su hijo) y hacer clic en "Acepto".

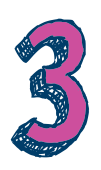

Regístrese como apoderado. Siga las indicaciones que aparecen en pantalla para ingresar un Código de invitación (proporcionado por su organización). Haga clic en "Acepto" en la siguiente pantalla y se le conducirá a la cuenta de portal a nombre SUYO. (Si tiene más de un hijo, repita estos pasos e ingrese el código de invitación para cada hijo).

En la parte superior de la página, podrá ver una flecha desplegable junto a Hola, Nombre que detalla las cuentas a las que tiene acceso como administrador. Solo debe hacer clic en el nombre de la cuenta a la que desea acceder.

Ahora tiene acceso seguro y completo al último avance en gestión de la salud personal.

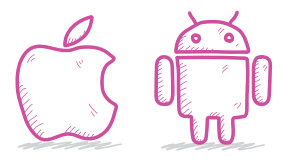

## Acceda a la información médica de su hijo mientras viaja

Descargue la aplicación gratuita del portal en su tienda Apple o Android (introduzca FollowMyHealth en el campo de búsqueda).

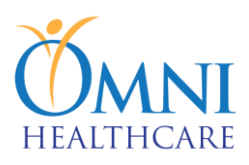

## **Formulario para Individuo Usar el Proxy Portal del Paciente**

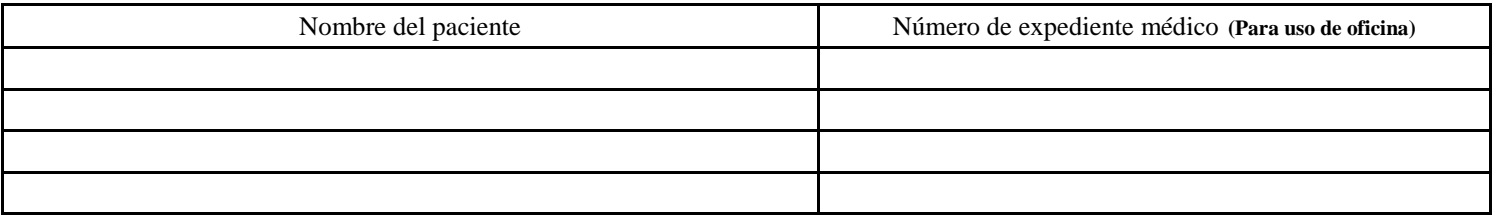

Por favor proporcione la siguiente información de personas autorizadas para recibir una invitación del portal proxy: **TODA LA INFORMACIÓN SE REQUIERE.**

Nombre

Apellido:

Dirección de correo electrónico:

Últimos cuatro (4) números del seguro social

**Nota: Los últimos cuatro (4) números del seguro social del individuo se utiliza como el código de seguridad y deberá ingresarse por el portal del paciente cuando está configurando la cuenta.**

Relación con el paciente: Poner una X en el campo que se aplica a usted.

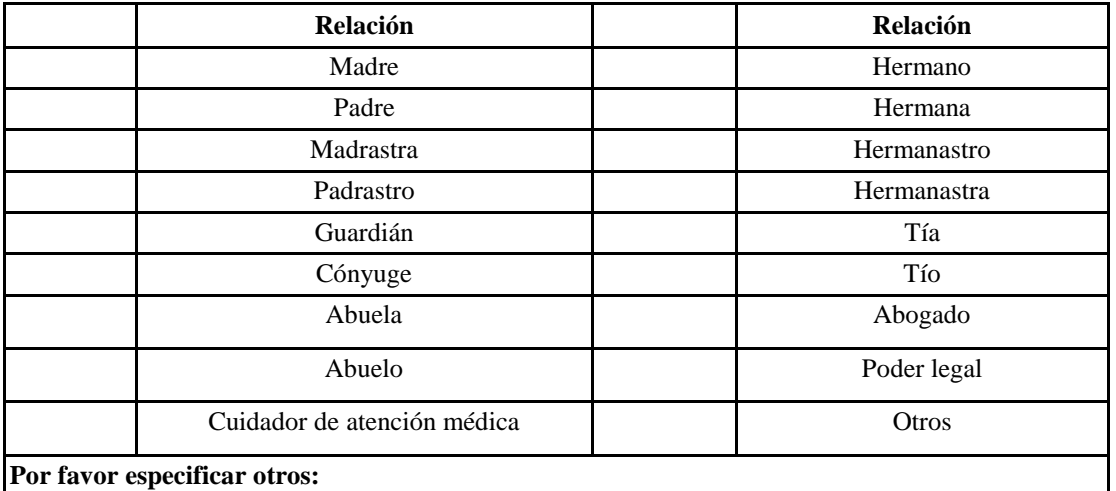

Número de teléfono: () Dirección de calle: Ciudad: Estado: Código postal:

\_\_\_\_\_\_\_\_\_\_\_\_\_\_\_\_\_\_\_\_\_\_\_\_\_\_\_\_\_\_\_\_\_\_\_\_ \_\_\_\_\_\_\_\_\_\_\_\_\_\_\_\_\_\_\_\_\_\_\_\_\_\_\_\_\_\_ \_\_\_\_\_\_\_\_\_\_\_\_\_

 $\frac{1}{2}$  ,  $\frac{1}{2}$  ,  $\frac{1$ 

**Imprimir nombre padre/Paciente/Representante legal Firma de padre/Paciente/Representante legal Fecha**

**Firma del testigo Fecha**